### **RS232 Command Guide DELL for W3202MH/W3706MH DAO**

### **1. Introduction**

W3202MH and W3706MH are designed with control by wire capability via RS232. This document describes the RS232 command protocol and command list.

# **2. RS232 Protocol**

#### **2.1 Communication Settings**

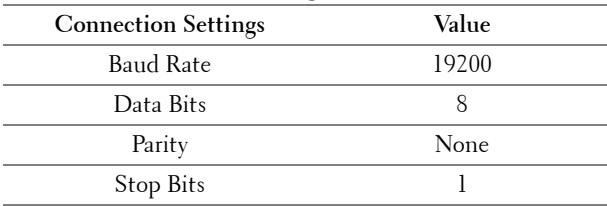

#### **RS232 pin out DB-9 pin**

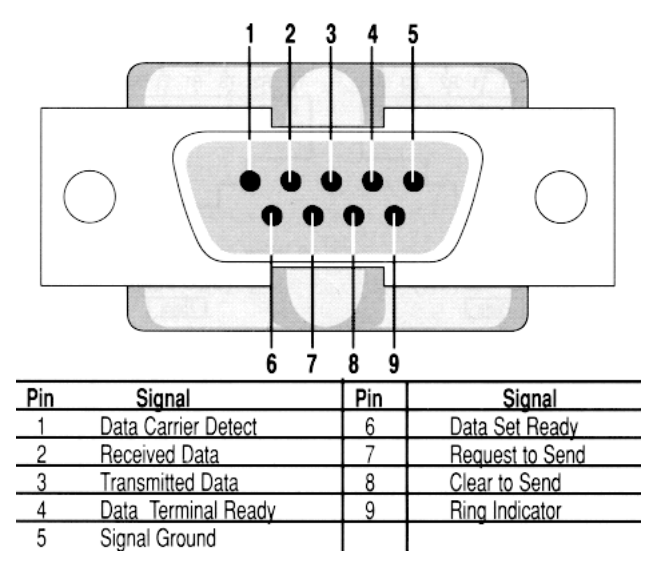

**NOTE:** DELL generally use common RS232 connector,So you just plug in connector from PC to DTV.

### **2.2 Protocol structure**

Command structure is used to pop up the OSD menu and adjust the settings. The control command syntax(From PC to DTV) is

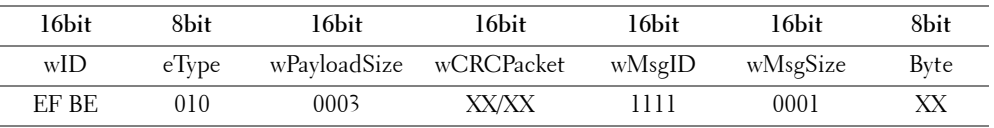

**Make sure that All value is Hex**.

- Header -> Fixed like wID EFBE.
- EType -> Fixed like 010.
- wPayloadSize ->Fixed like 0003.
- wCRCPacker value depending on data sent.
- wMsgID ->Fixed 1111.
- Byte predefined command. (See section 4. Command List)

#### **2.3 Status code**

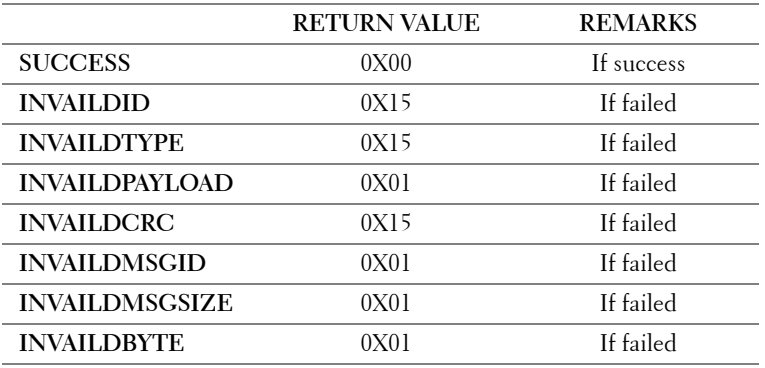

### **3. Using Omnivex tool**

Omnivex Control 4 allows you to manage device functions right from a PC without the need for any proprietary hardware or complicated programming. You could get more information from www.omnivex.com.

You could test Omnivex tool using its trial version. Simply install it and copy the OCPlayer.dat into the installed directory.

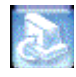

: Omnivex Control 4 Player Setup.exe

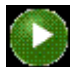

: Ocplayer.dat

**NOTE:** You need to setup the serial communication port before using the tool.

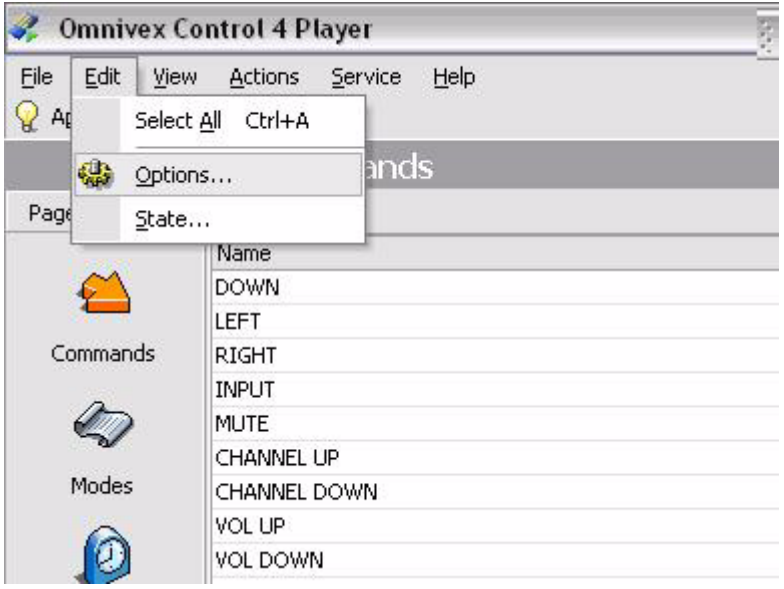

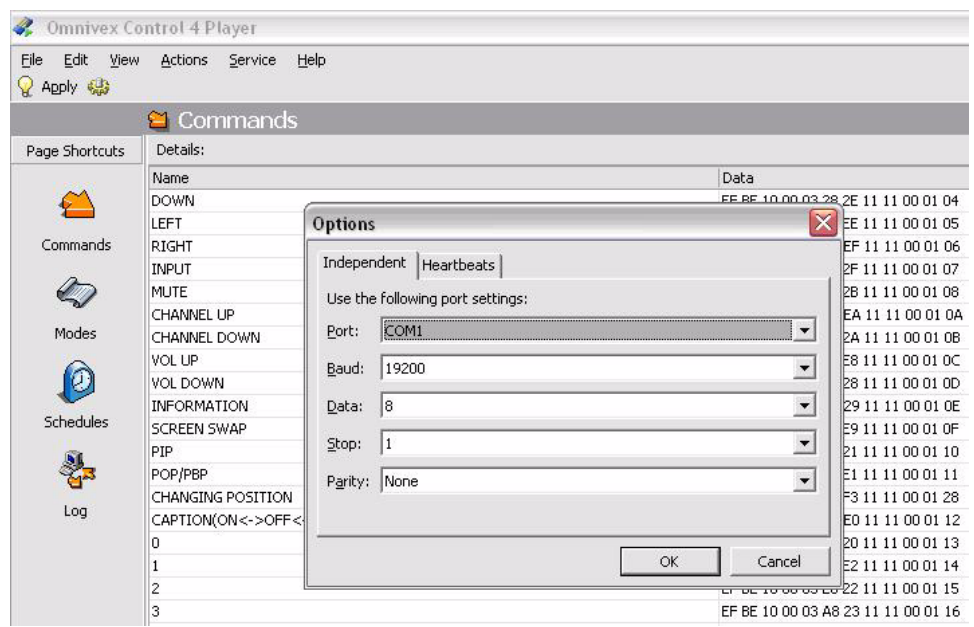

**NOTE:** Port depends on your environments.

# **4. Command List**

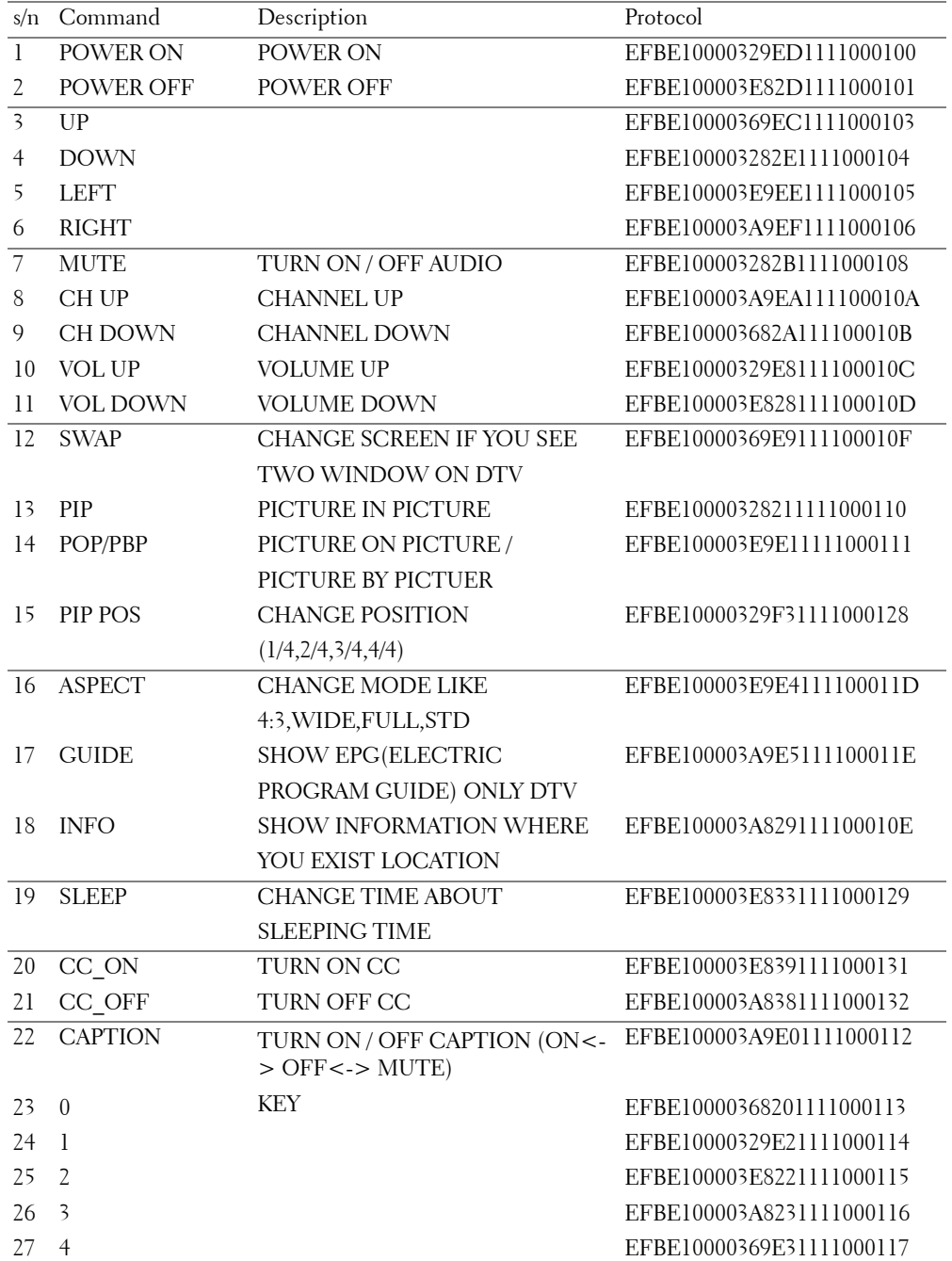

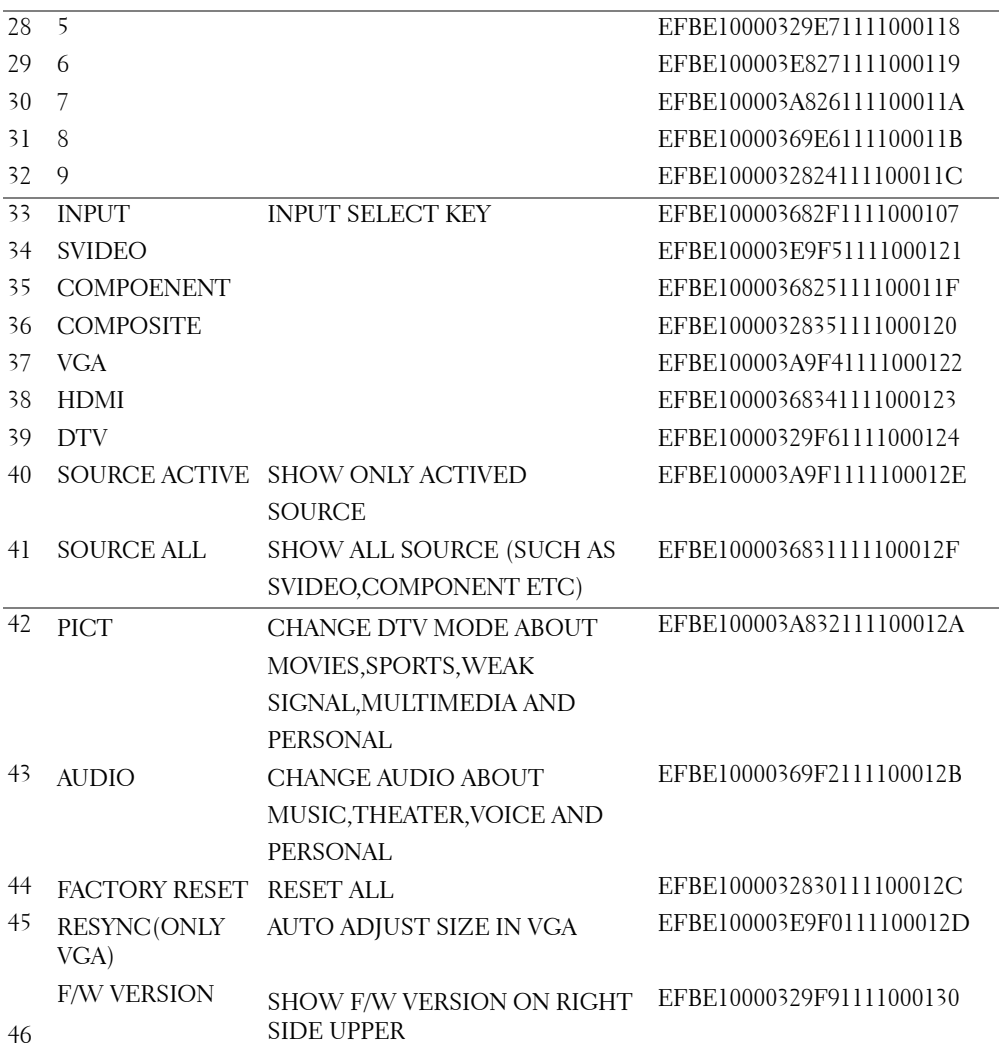

**Information in this document is subject to change without notice. © 2006 Dell Inc. All rights reserved. Printed in Taiwan.**

Reproduction in any manner whatsoever without the written permission of Dell Inc. is strictly forbidden.

 $\_$ 

Trademarks used in this text: *Dell* and the *DELL* logo are trademarks of Dell Inc. Other trademarks and trade names may be used in this document to refer to either the entities claiming the marks and names or their products. Dell Inc. disclaims any proprietary interest in trademarks and trade names other than its own.